# UTILIZANDO O GOOGLE MEET

Através do google meet você será capaz de transmitir uma aula ao vivo utilizando a câmera e microfone do seu computador, convidar os participantes através do envio de um link ou convites individuais e disponibilizar a sua gravação no seu google drive. Pode-se também iniciar esse processo através da agenda. Os alunos podem perguntar via áudio ou via chat, a critério do professor.

É necessário estar logado na sua conta do google, @unesp.br, e os alunos também, todos já a possuem.

Após entrar na agenda, selecione a data e hora que acontecerá a aula e selecione Hangout Meet.

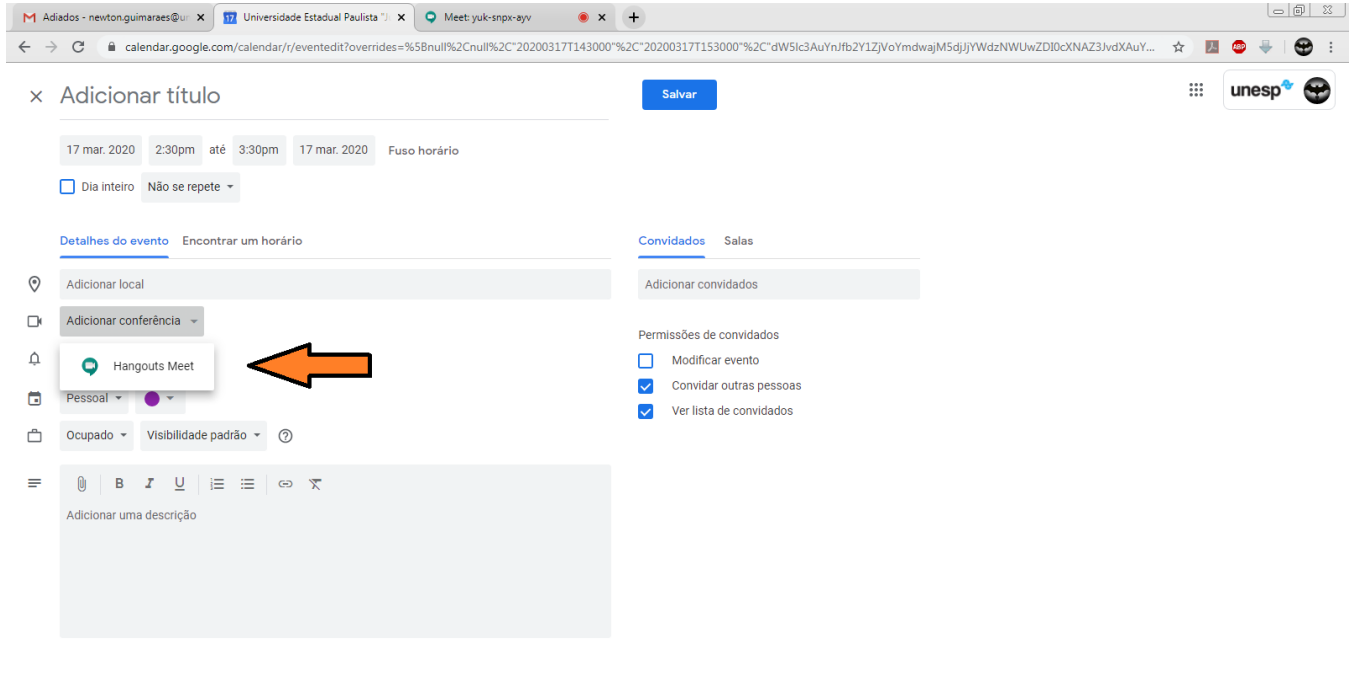

 $\left( \right.$ 

Ou inicia a reunião na hora em que deseja, diretamente no Google Meet.

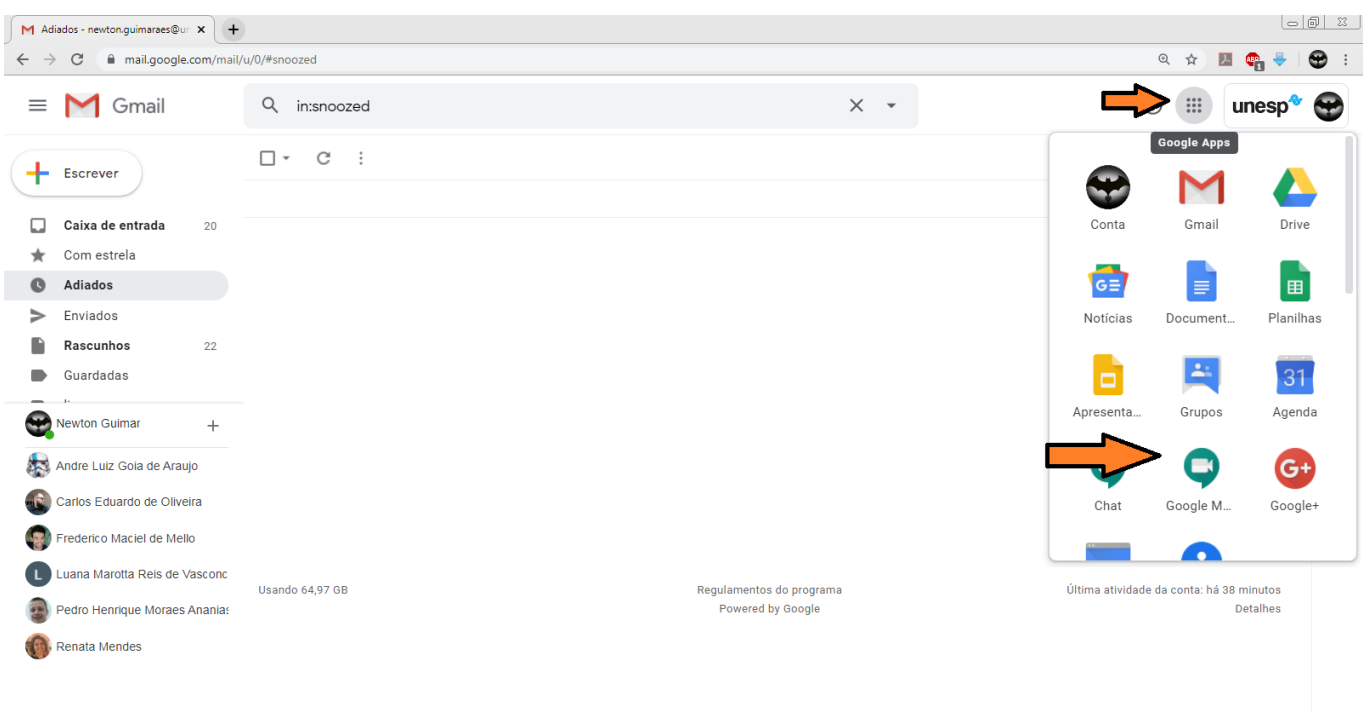

## Começando uma aula.

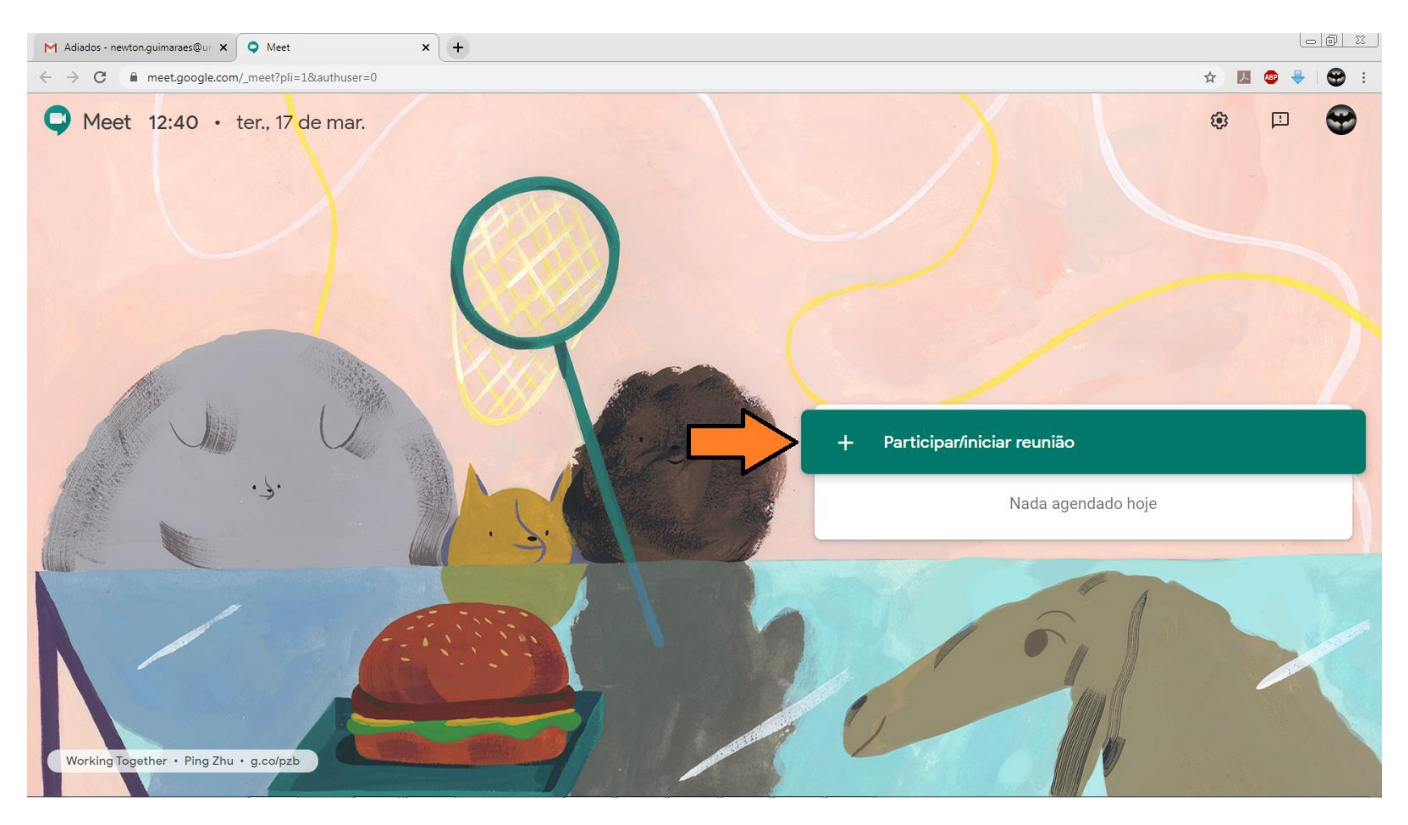

## Dando nome à sua aula.

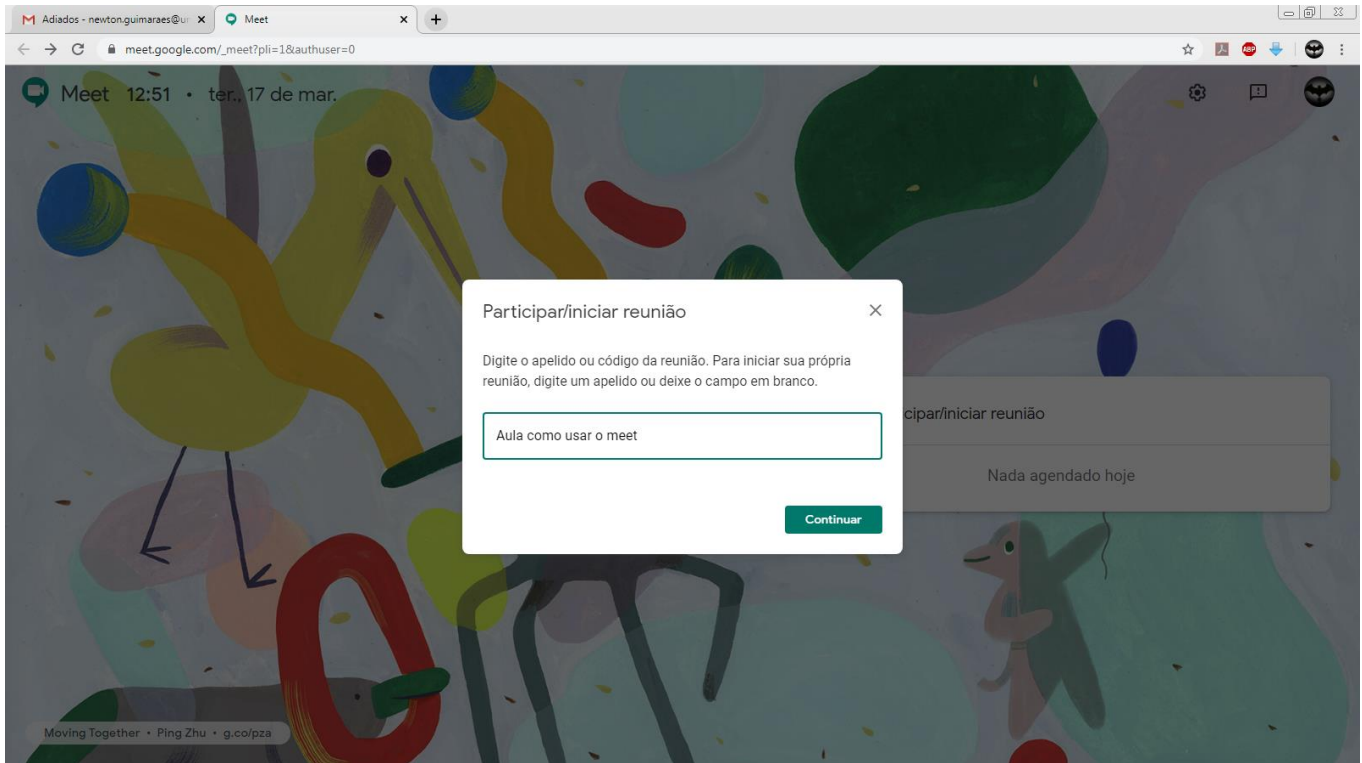

#### Entrando na reunião.

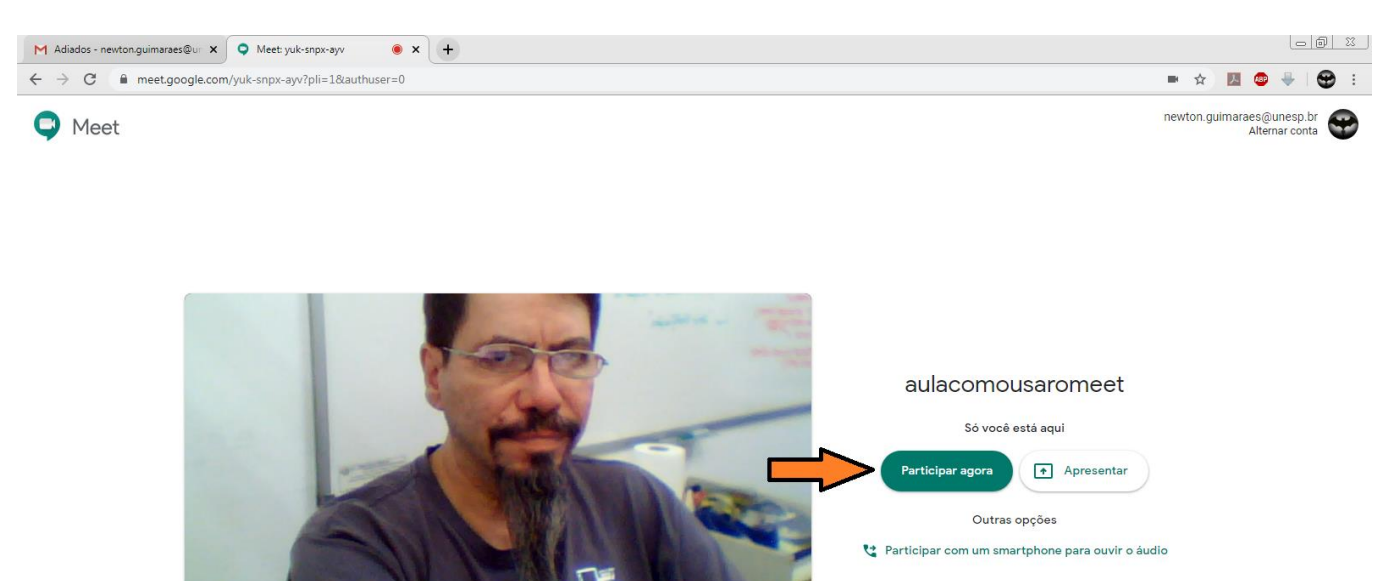

Copie este link e envie aos participantes (alunos), via lista de e-mail do ICT, grupos de Watsapp ou convites individuais usando Adc. Pessoas.

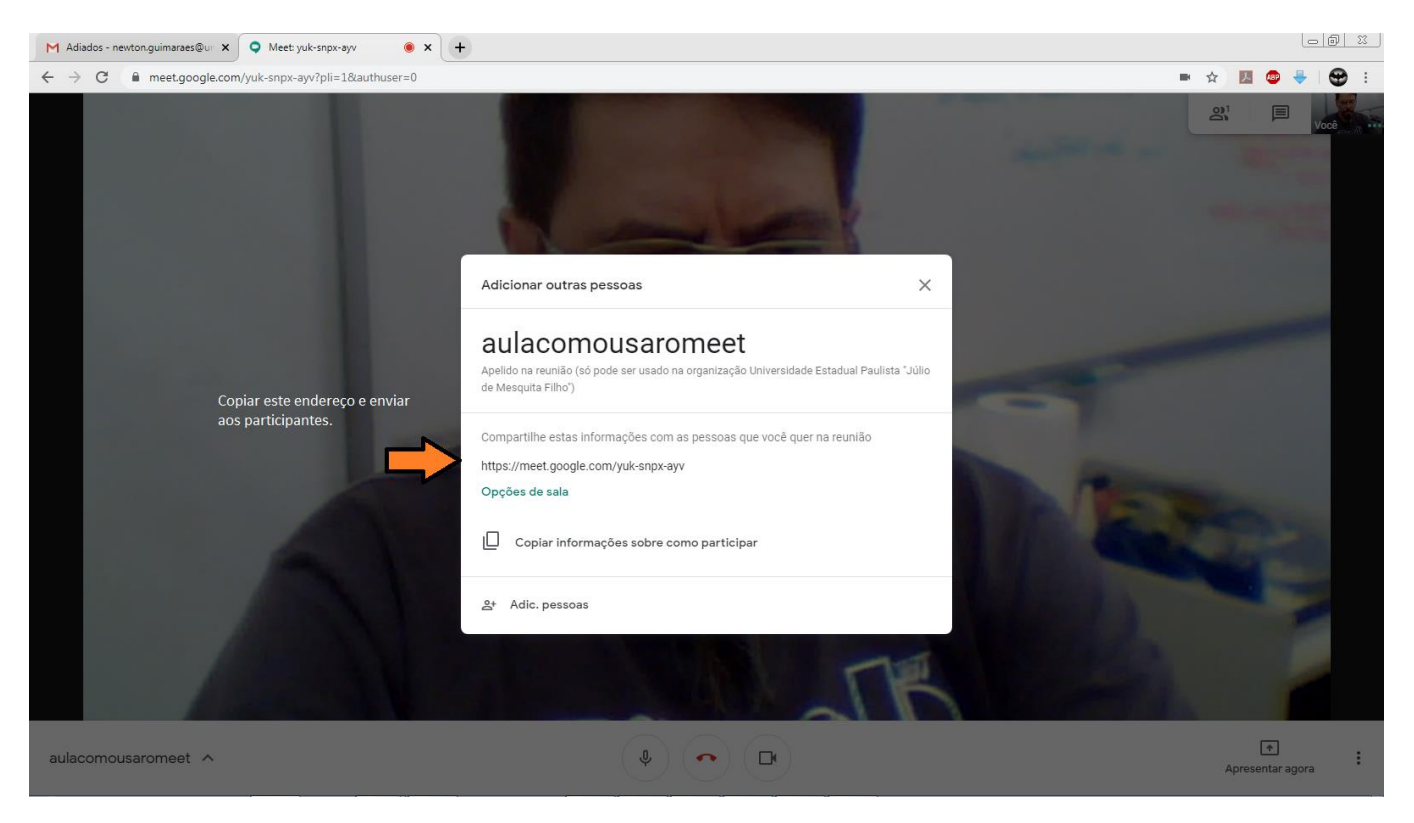

Para apresentação de um documento, Power Point por exemplo, vá em apresentar agora,

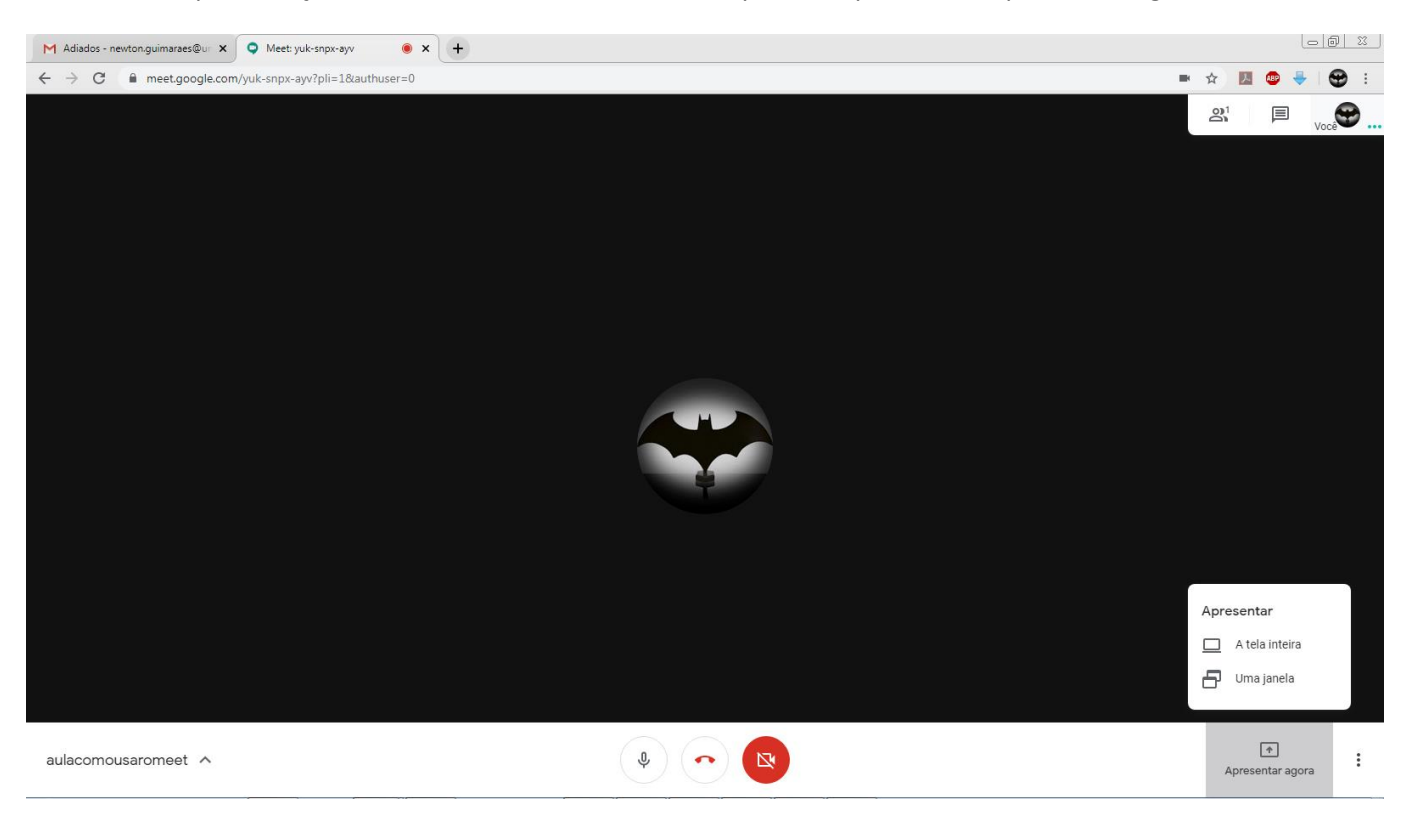

e escolha tela inteira, e depois abra o PPT em modo de apresentação, assim os participantes verão o documento e suas transições entre slides.

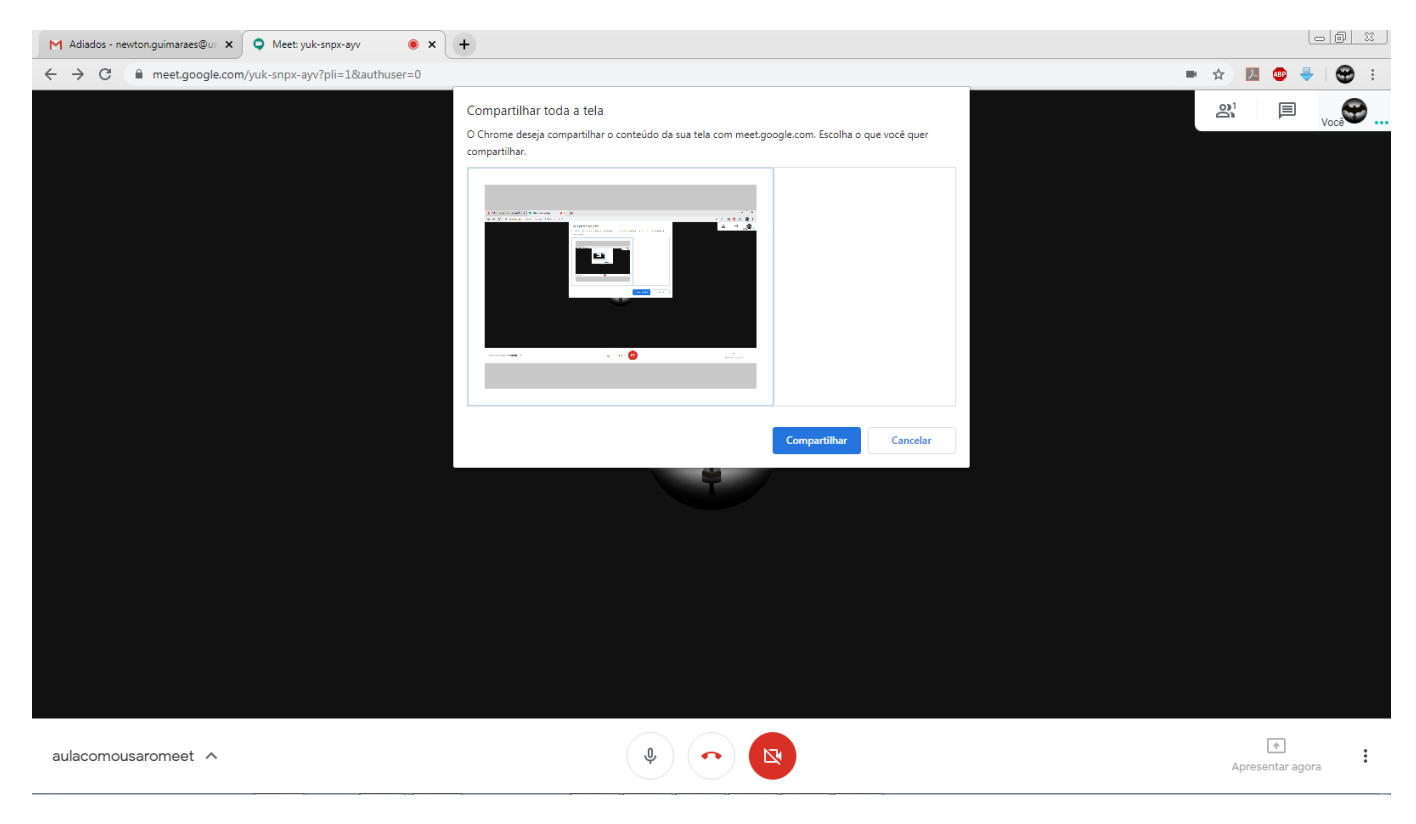

Ou compartilhar janela, e selecionar o arquivo, depois coloque o PPT em modo apresentação e passe os slides, lembrando que a todo momento eles estarão escutando a sua narração.

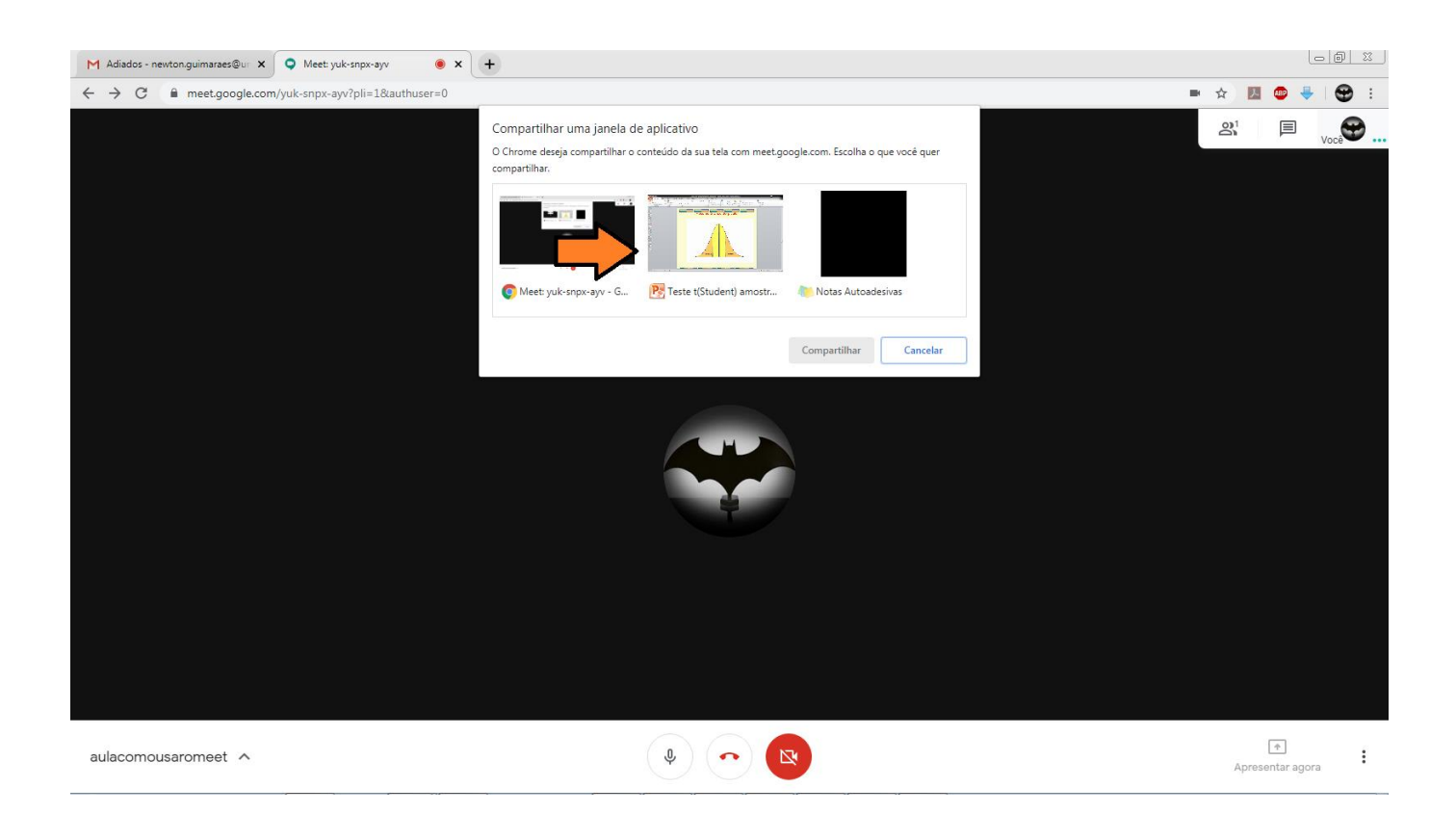

Os alunos poderão fazer perguntas via chat. Aparecera uma notificação e assim pode-se responder .

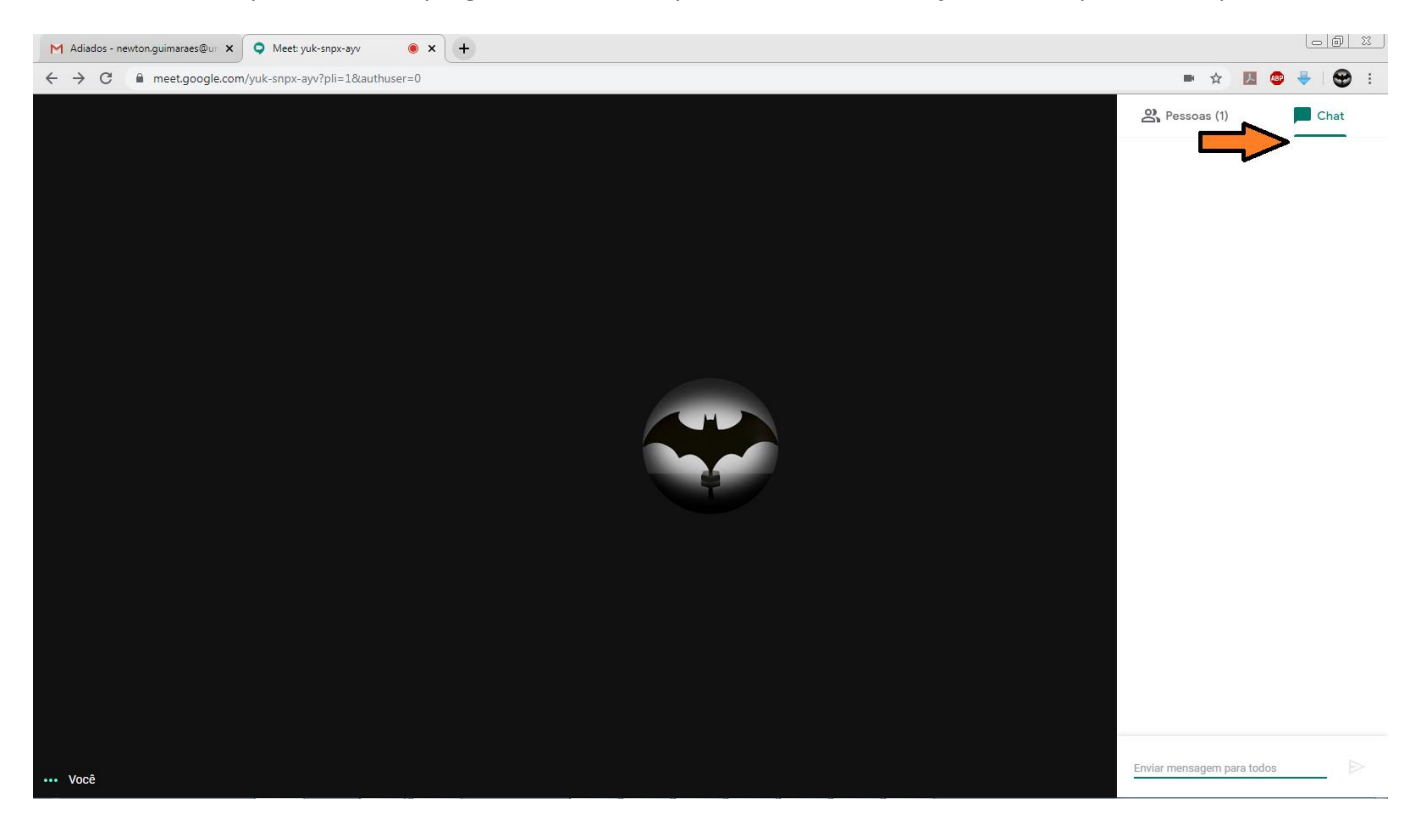

Inicie a gravação assim que começar a aula de fato.

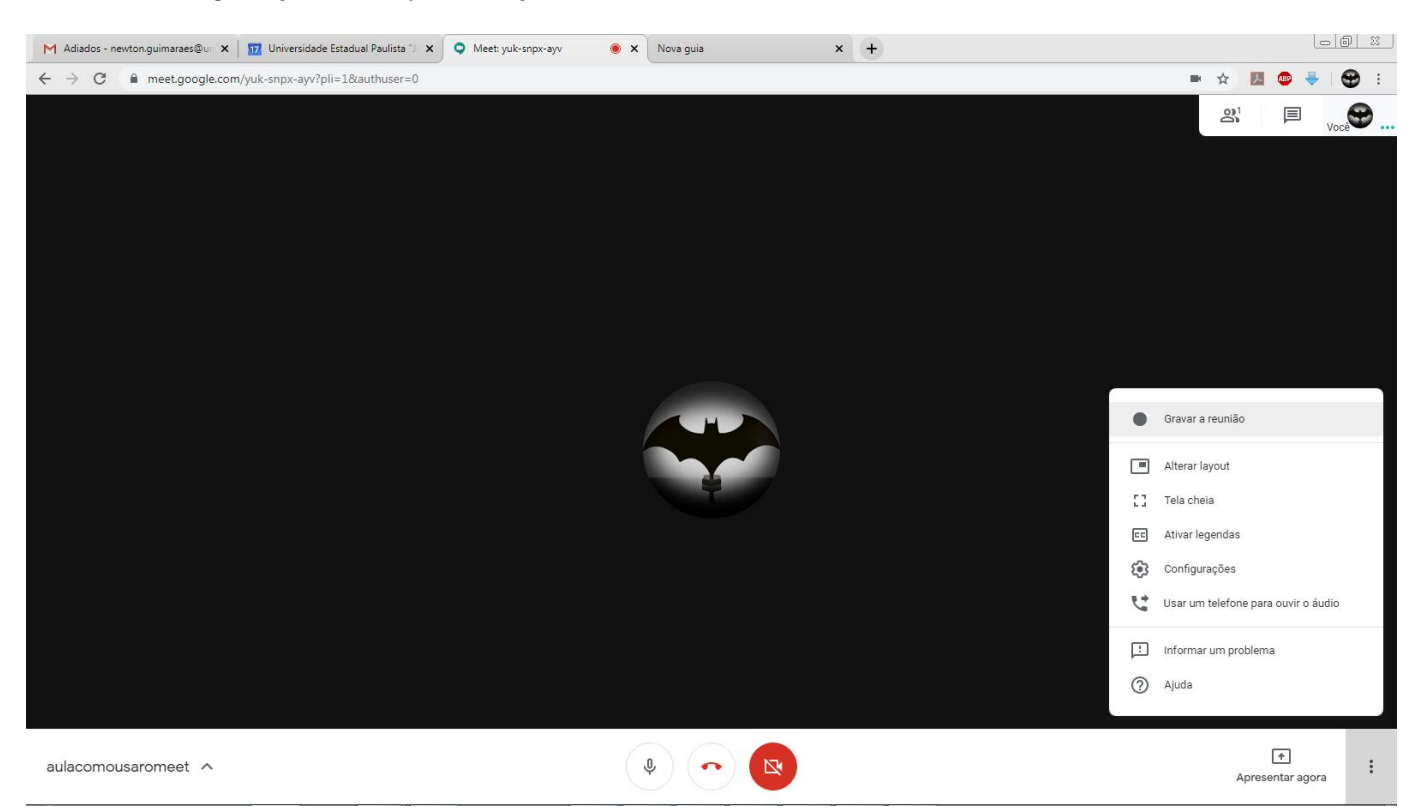

Ao interromper a gravação, (no mesmo local onde clicou para iniciar), ela será salva no seu google drive, na pasta Meet Recordings.

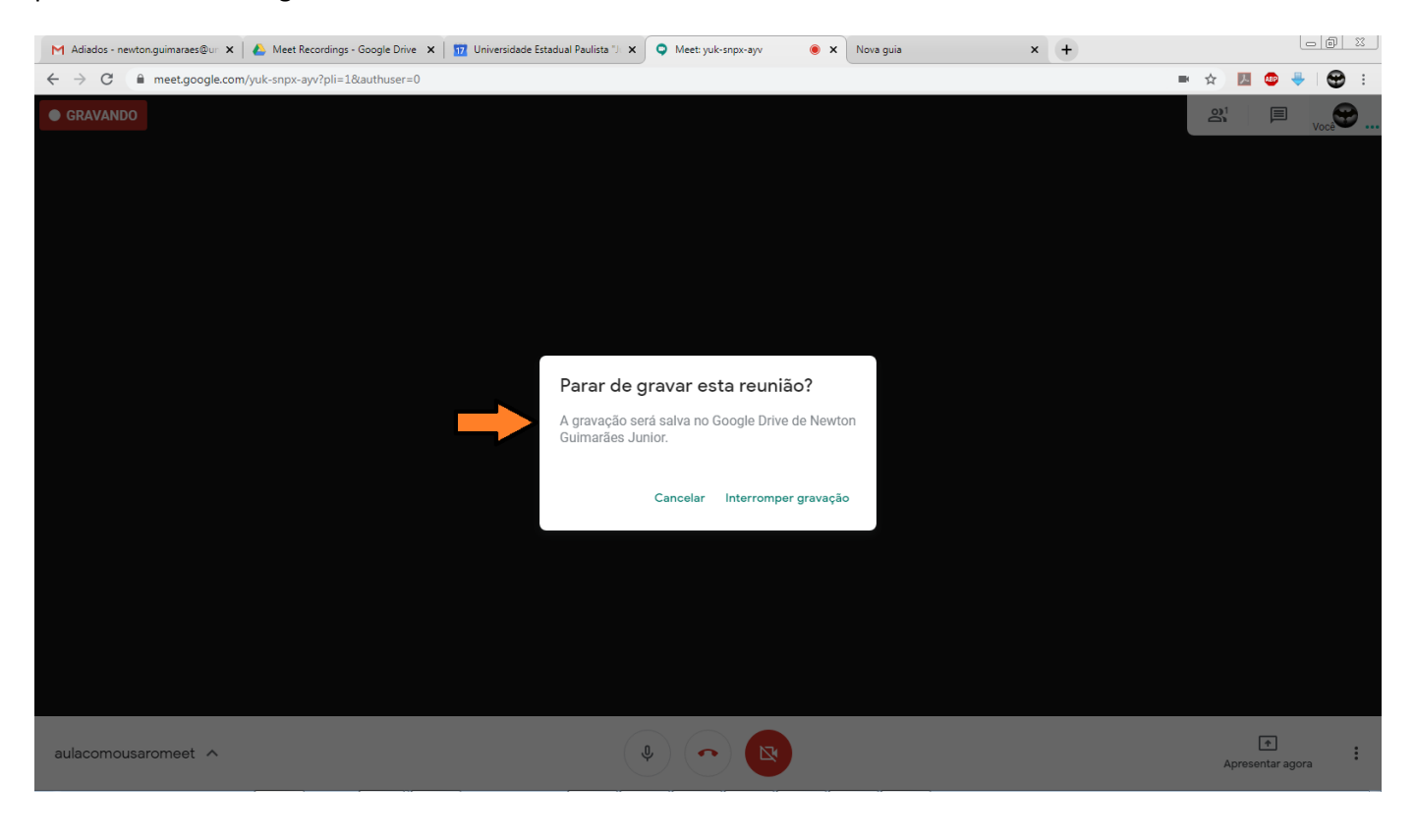

No google drive entre em pasta Meet Recordings.

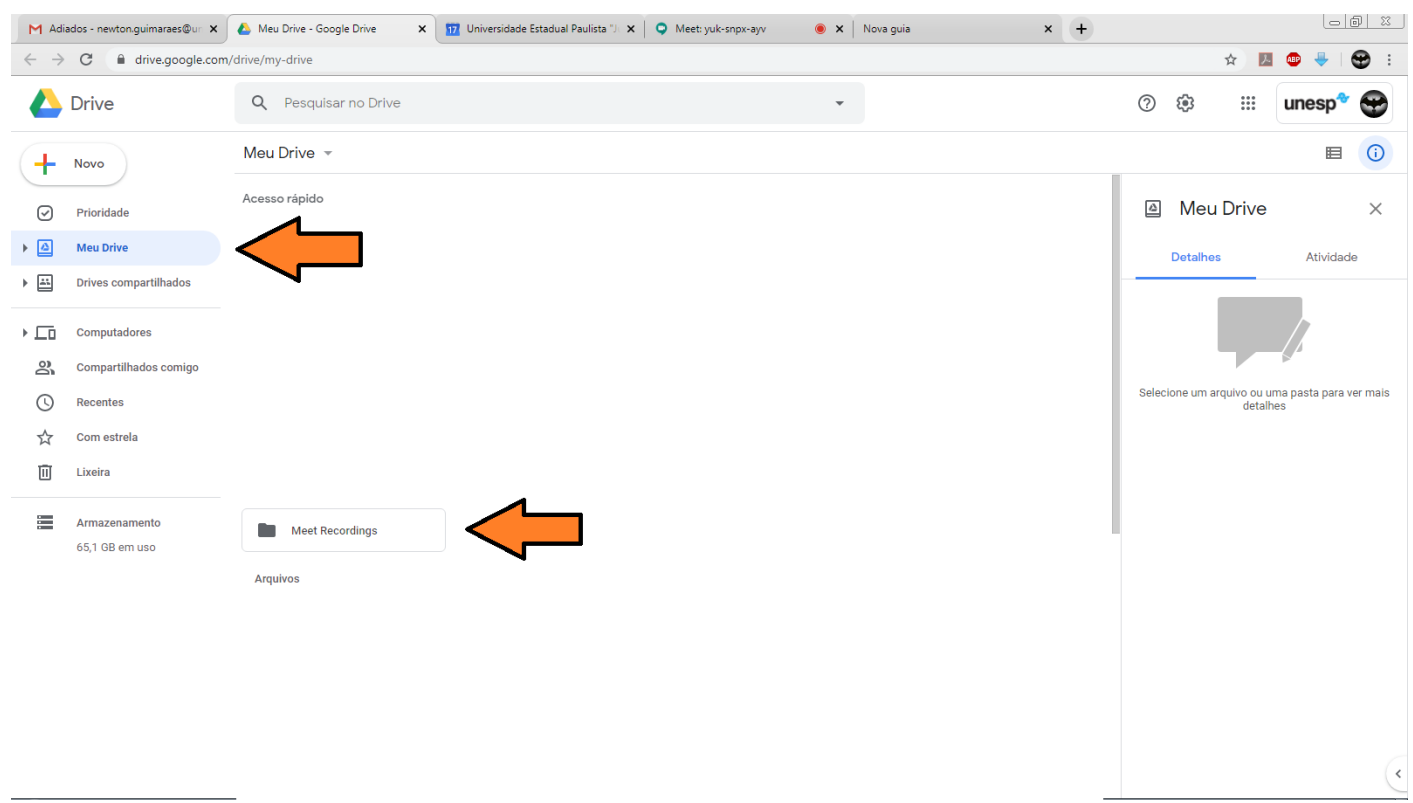

Selecione a gravação da aula, e com o botão da direita clique em Gerar Link Compartilhável.

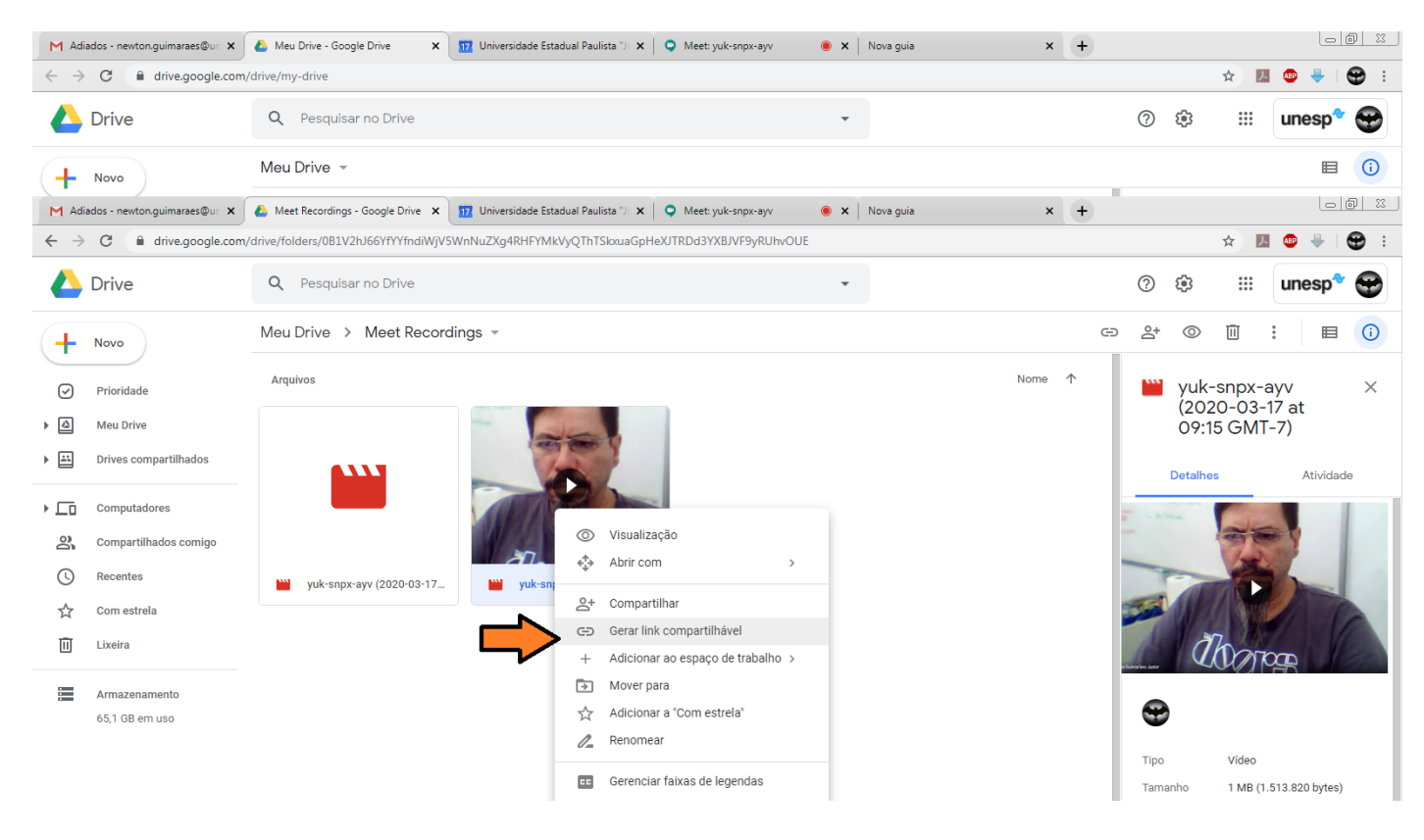

## O link será copiado para a área de transferência, cole e envie aos os participantes.

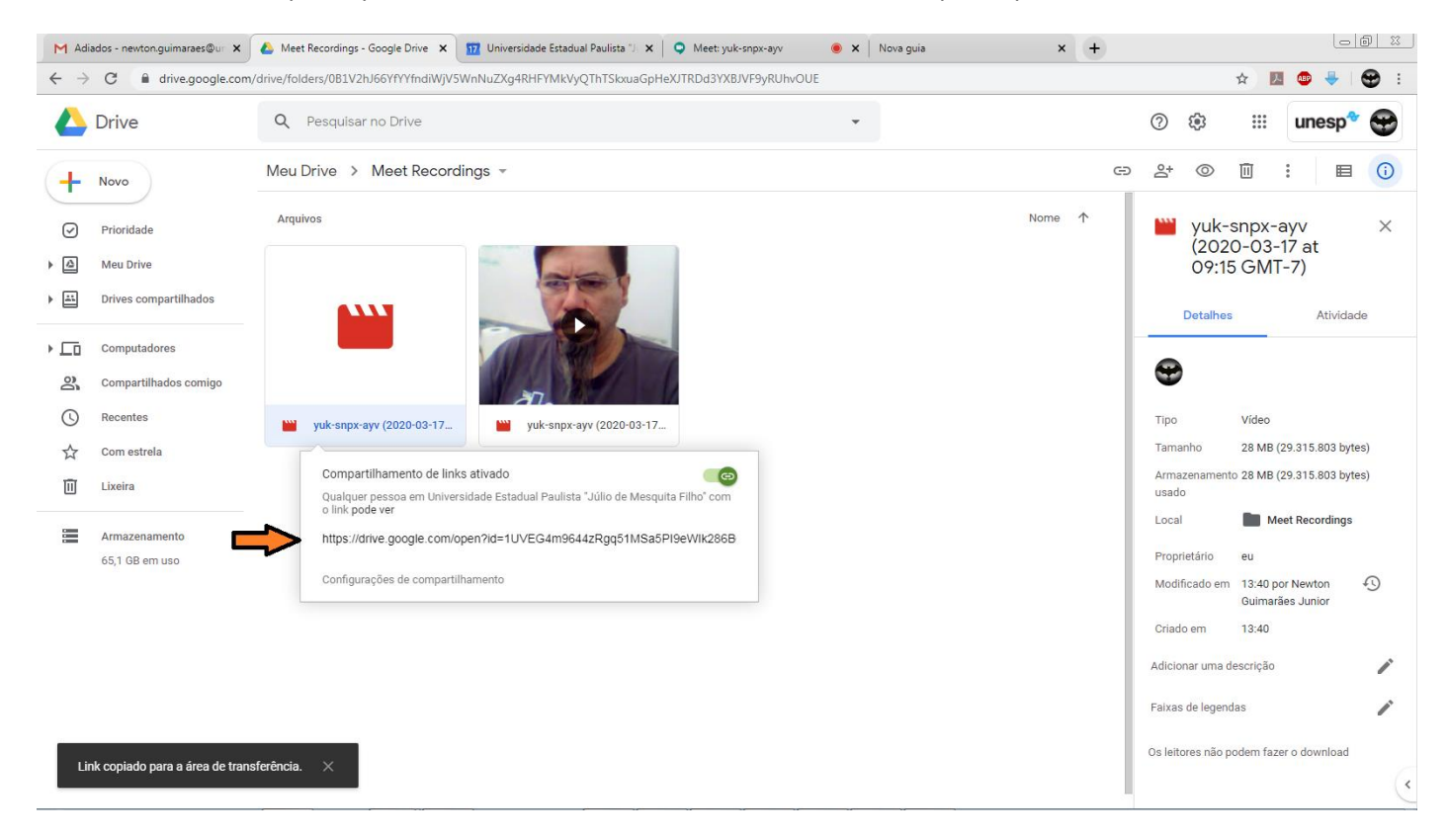

## Clique no fone para terminar a aula.

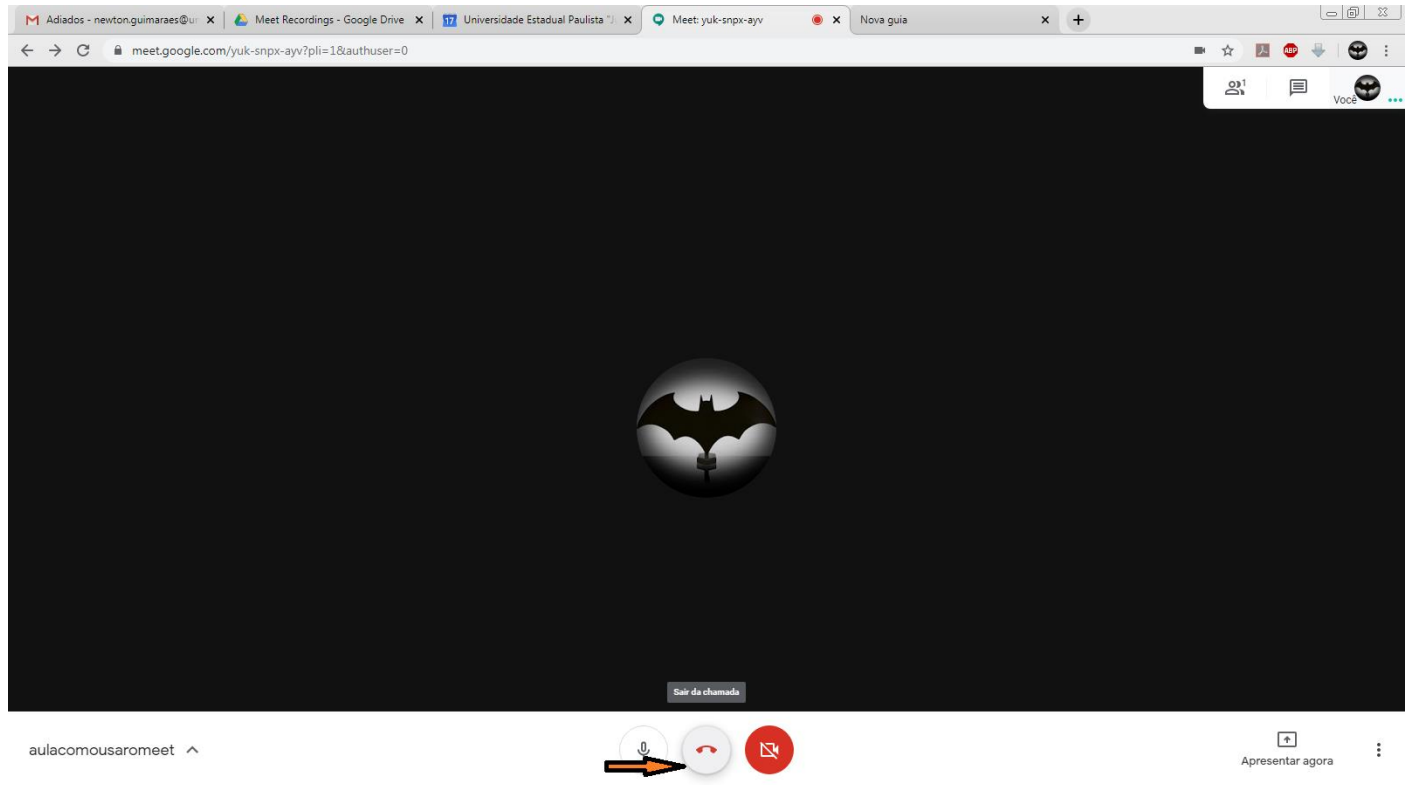

Aconselho treinar antes, usando uma apresentação de PPT, convide alunos, outros professores, ou a nós do DTI, quaisquer dúvidas ou sugestões, Luciano - 9072, Carlos – 9386 e Newton – 9021.